# **Stakkr Documentation**

*Release 3.0*

**Emmanuel Dyan**

**Sep 24, 2017**

# Contents:

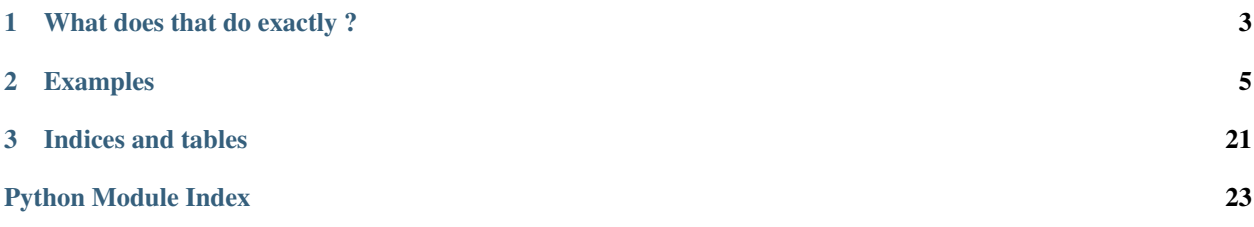

Stakkr is a a docker recompose tool that uses docker compose to easily create / maintain a stack of services, for example for web development.

Via a configuration file you can setup the required services and let stakkr link and start everything for you.

It works only in CLI.

# CHAPTER 1

# What does that do exactly ?

<span id="page-6-0"></span>If you have heard of Docker, you know that when you need to build a full environment with multiple services that are linked, you either have to do everything manually or use docker-compose. The second solution is the best *but* it implies that you need, for each environment, to change your parameters, choose your images, learn the docker-compose command line tool, etc ... In brief, it's not very flexible and hard to learn.

Stakkr will help you, via a very simple configuration file and a predefined list of services (that can be extended by plugins) to build a complete environment. Plus, to control it in command line. It makes use of docker easy.

Last, but not the least, it's highly configurable and each service mounts a volume to have a persistence of data. You can even, if you want, add more directives on some services (change the *php.ini* for example and choose your versions (PHP 5.3 or 5.6 or 7.1 or anything else).

# CHAPTER 2

# Examples

<span id="page-8-0"></span>You can combine services as you want to have :

- A Dev LAMP stack (Apache + MySQL 5.7 + PHP 7.2 with xdebug and xhprof) ... and if suddenly you want to test your code with PHP 7.0, change it in *conf/compose.ini*, restart, it's done !
- Or Apache 2.4 + PHP 5.6 + MongoDB for a production environment
- Or only Maildev
- Or only PHP 5.4 + ElasticSearch
- etc...

# **Installation**

### **Docker**

You must have Docker installed on your computer. Pick the right version for your OS from [https://www.docker.com/](https://www.docker.com/community-edition) [community-edition](https://www.docker.com/community-edition)

## **Prerequisites**

Warning: You need to first install OS packages for Python3: pip, setuptools, virtualenv and (optionally) [autoenv](https://github.com/kennethreitz/autoenv) on your OS.

Also, to use docker for Linux as a normal user, you need to add your user to the docker group (see the documentation)

Example of installation of the dependencies on Ubuntu:

```
$ sudo apt-get -y install python3-pip python3-setuptools python3-virtualenv virtualenv
$ sudo pip3 install --upgrade pip
$ sudo pip3 install autoenv
```
### **Stakkr**

There are 2 ways to intall Stakkr.

#### **1. The easy way**

Stakkr is usable as a library, it's clean, you have a very beautiful tree once installed, and it's recommended. You can install as many stakkrs that you need. Just be careful to set different names and networks in *conf/compose.ini*

#### **1.1 Installation under Linux**

For Ubuntu, you can download Docker from : <https://docs.docker.com/engine/installation/linux/docker-ce/ubuntu/>

```
$ mkdir mydev
$ cd mydev
$ virtualenv -p /usr/bin/python3 mydev_stakkr
$ source mydev stakkr/bin/activate
$ pip --no-cache-dir install stakkr
```
It'll run a post\_install script that copy some templates / create base directories to work.

If you have installed autoenv, add into your .bashrc:

source `which activate.sh`

#### **1.2 Installation under Windows**

First install python3 from <https://www.python.org/downloads/> and docker from [https://docs.docker.com/](https://docs.docker.com/docker-for-windows/install/) [docker-for-windows/install/](https://docs.docker.com/docker-for-windows/install/)

```
> pip install virtualenv
> mkdir mydev
> cd mydev
> virtualenv venv
> venv\Scripts\activate
> pip install stakkr
```
Warning: There are known limitations under windows : First the DNS won't work and Second, *stakkr* has to create a route and change a few parameters inside MobyLinux.

#### **1.3 Installation under MacOSX**

First install python3 from <https://www.python.org/downloads/mac-osx/> (3.6 is ok) and docker from [https://docs.](https://docs.docker.com/docker-for-mac/install/) [docker.com/docker-for-mac/install/](https://docs.docker.com/docker-for-mac/install/)

```
$ mkdir mydev
$ cd mydev
$ pyvenv-3.6 mydev_stakkr
$ source mydev_stakkr/bin/activate
$ pip install stakkr
```
Warning: WIP : I am currently trying to test it on Mac .... but it's not done yet

#### **1.4 Development version**

If you want to install the dev version, you can do the following :

```
$ pip install git+https://github.com/edyan/stakkr.git
```
#### **2. The old way**

Stakkr gets installed by cloning the github repo .... *not recommended if you don't develop on it*.

You can clone the repository as many times as you want as you can have multiple instances at the same time. A good practice is too have one clone for one project or one clone for projects with the same versions of PHP / MySQL / Elasticsearch, etc ...

\$ git clone https://github.com/edyan/stakkr myenv

Once cloned, you can run the install. sh script made for Ubuntu (tested on 16.04) that will install the dependencies:

\$ cd myenv \$ ./install.sh

#### **Development**

To develop, use the 2nd way to install Stakkr then :

```
$ pip install -r requirements-dev.txt
```
To generate that doc :

```
$ cd docs
$ sphinx-autobuild . _build_html
```
# **Configuration**

Copy the file conf/compose.ini.tpl to conf/compose.ini and set the right Configuration parameters. The config validation is defined in configspec.ini

Main configuration parameters should be defined in the [main] section. Another section ([network-block]) has been created to define TCP ports to block for outgoing requests.

Warning: Don't use double quotes to protect your values.

Use  $\#$  to comment your lines and not ;

### **Network and changes in general**

You can define your own network in compose.ini by setting a subnet.

Warning: If you change that, run docker-clean which removes orphans images, stopped container, etc ...

Also, if you change any parameter such as an environment variable run a stakkr restart --recreate to make sure that you start from a clean environment.

### **Services**

You can define the list of services you want to have. Each service consists of a yml file in the services/ directory of the source code. Each container ("Virtual Machine") will have a hostname composed of the project name and the service name. To reach, for example, the elasticsearch server from a web application, and if your project\_name = stakkr uses stakkr\_elasticsearch or to connect to mysql use stakkr\_mysql. The service names also works (*elasticsearch* and *mysql*)

```
# Comma separated list of services to start
# Valid values: adminer / apache / elasticsearch / elasticsearch-old / mailcatcher /
\rightarrowmaildev
# mongo / mysql / php / phpmyadmin / python / redis / xhgui
services=apache, php, mysql
```
A service can launch a post-start script that has the same name with an .sh extension (example: services/mysql. sh).

### **Special case of xhgui service**

To be able to profile your script, add the service xhgui and read the [documentation](https://github.com/edyan/docker-xhgui)

#### **Other useful parameters**

Project name (will be used as container's prefix). It should be different for each project.

```
# Change Machines names only if you need it
project_name=stakkr
```
PHP Version :

```
# Set your PHP version from 5.3 to 7.0 (5.6 by default)
php.version=7.0
```
MySQL Password if mysql is defined in the services list:

```
# Password set on first start. Once the data exist won't be changed
mysql.root_password=changeme
```
Memory assigned to the VMS:

```
apache.ram=512M
elasticsearch.ram=512M
mysql.ram=512M
php.ram=512M
```
Port Blocking: by default, we can block ports only for the PHP container (as iptables is installed). Define in a list what port you want to **block for OUTPUT TCP requests**. That has been done to avoid mistakes such as using a production database and send a lot of emails ...

```
[network-block]
php=25,465,587
```
### **Files location**

#### **Public Files**

• All files served by the web server are located into www/

#### **Services Data**

- MySQL data is into data/mysql
- Mongo data is into data/mongo
- ElasticSearch data is into data/elasticsearch
- Redis data is into data/redis

#### **Logs**

- Logs for Apache and PHP are located into logs/
- Logs for MySQL are located into data/mysql/ (slow and error).

#### **Configuration**

- If you need to override the PHP configuration you can put a file in conf/php-fpm-override with a. conf extension. The format is the fpm configuration files one. Example:  $php_value[memory\_limit] =$ 127M.
- If you need to override the mysql configuration you can put a file in conf/mysql-override with a .cnf extension.

### **Add binaries**

You can add binaries (such as phpunit) that will automatically be available from the PATH by putting it to home/ www-data/bin/

Important: You can use home/www-data to put everyhting you need to keep: your shell parameters in *.bashrc*, your ssh keys/config into *.ssh*, etc.

# <span id="page-13-0"></span>**Usage**

### **Before running any command**

#### Important:

You have to be in a virtual environement. To verify that, check that your prompt starts with something like (xyz\_stakkr)

If you have autoenv, and if you kept the name of the virtualenv as described above, just enter the directory, and it'll be automatically activated. Else:

\$ source \${PWD##\*/}\_stakkr/bin/activate

To leave that environment:

```
$ deactivate
```
## **Get Help**

To get a list of commands do stakkr --help and to get help for a specific command : stakkr start --help

### **CLI Reference**

#### **Docker Commands**

#### **docker-clean**

Clean Docker containers, images, volumes and networks that are not in use

docker-clean [OPTIONS]

#### **Options**

- **-f**, **--force** Do it
- **-v**, **--verbose** Display more information about what is removed

#### **stakkr-compose**

Wrapper for docker-compose

```
stakkr-compose [OPTIONS] [COMMAND]...
```
#### <span id="page-14-0"></span>**Options**

**-c**, **--config** <config> Override the conf/compose.ini

#### **Arguments**

#### **COMMAND**

Optional argument(s)

#### **Stakkr Commands**

#### **stakkr**

Main CLI Tool that easily create / maintain a stack of services, for example for web development.

Read the configuration file and setup the required services by linking and managing everything for you.

```
stakkr [OPTIONS] COMMAND [ARGS]...
```
#### **Options**

```
--version
```
Show the version and exit.

```
-c, --config <config>
     Change the configuration file
```
**-d**, **--debug**, **--no-debug**

```
-v, --verbose
```
#### **console**

Enter a container to perform direct actions such as install packages, run commands, etc.

```
stakkr console [OPTIONS] CONTAINER
```
#### **Options**

```
-u, --user <user>
     User's name. Valid choices : www-data or root
```

```
-t, --tty, --no-tty
    Use a TTY
```
#### **Arguments**

**CONTAINER** Required argument

#### <span id="page-15-0"></span>**dns**

Start or Stop the DNS forwarder. Useful to access your containers directly by their names. Does not work under Windows as we can't mount /etc/resolv.conf.

Valid values for ACTION : 'start' or 'stop'

stakkr dns [OPTIONS] ACTION

#### **Arguments**

**ACTION** Required argument

#### **exec**

Execute a command into a container.

Examples:

- stakkr -v exec mysql mysqldump -p'\$MYSQL\_ROOT\_PASSWORD' mydb > /tmp/ backup.sql
- stakkr exec php php  $-v$ : Execute the php binary in the php container with option -v
- stakkr exec apache service apache2 restart

stakkr exec [OPTIONS] CONTAINER COMMAND...

#### **Options**

```
-u, --user <user>
     User's name. Be careful, each container have its own users.
```

```
-t, --tty, --no-tty
    Use a TTY
```
#### **Arguments**

**CONTAINER**

Required argument

#### **COMMAND**

Required argument(s)

#### **mysql**

*stakkr mysql* is a wrapper for the mysql binary located in the mysql service.

You can run any mysql command as root, such as :

• stakkr mysql -e "CREATE DATABASE mydb" to create a DB from outside

- <span id="page-16-0"></span>• stakkr mysql to enter the mysql console
- cat myfile.sql | stakkr mysql --no-tty mydb to import a file from outside to mysql

For scripts, you must use the relative path.

stakkr mysql [OPTIONS] [COMMAND]...

#### **Options**

```
-t, --tty, --no-tty
    Use a TTY
```
#### **Arguments**

**COMMAND**

Optional argument(s)

#### **refresh-plugins**

Required to be launched if you install a new plugin

```
stakkr refresh-plugins [OPTIONS]
```
#### **restart**

Restart all containers

```
stakkr restart [OPTIONS]
```
### **Options**

- **-p**, **--pull** Force a pull of the latest images versions
- **-r**, **--recreate** Recreate all containers

#### **start**

Start containers defined in compose.ini

stakkr start [OPTIONS]

#### <span id="page-17-0"></span>**Options**

- **-p**, **--pull** Force a pull of the latest images versions
- **-r**, **--recreate** Recreate all containers

#### **status**

Display a list of running containers

stakkr status [OPTIONS]

#### **stop**

Stop the services

stakkr stop [OPTIONS]

#### **Stakkr Init**

#### **stakkr-init**

Initialize for the first time stakkr by copying templates and directory structure

```
stakkr-init [OPTIONS]
```
#### **Options**

**-f**, **--force** Force recreate directories structure

# **Plugins development**

### **Write a plugin**

To write a plugin you need to create a folder in the plugins/ directory that contains your commands.

Warning: Each directory must contain a *setup.py* to be installed as a plugin. Check the following link to have more info about how to build a plugin: <https://github.com/click-contrib/click-plugins/tree/master/example>

Of course you can use any module included in stakkr during your developments (click, clint, stakkr.command, stakkr.docker, stakkr.package\_utils, etc...).

#### **Example**

You want to build a simple command that says "Hello". It'll be called \_sayhello\_ You need to create two files in a *sayhello* directory.

• *plugins/sayhello/setup.py*

```
from setuptools import setup
setup(
   name='StakkrSayHello',
   version='1.0',
   packages=['sayhello'],
   entry_points='''
        [stakkr.plugins]
        sayhello=sayhello.core:hi
    ''')
```
• And *plugins/sayhello/sayhello/core.py*

```
import click
@click.command(help="Example")
def hi():
   print('Hi!')
```
Once your plugin has been installed you need to run:

```
$ stakkr refresh-plugins
$ stakkr hi
```
## **Install a plugin**

To install a plugin

```
$ cd plugins/
$ git clone https://github.com/xyz/stakkr-myplugin myplugin
$ stakkr refresh-plugins
```
You can, for example install composer plugin:

```
$ cd plugins/
$ git clone https://github.com/edyan/stakkr-composer composer
$ stakkr refresh-plugins
$ cd ../www
$ stakkr composer
```
### **Define services in your plugins**

By creating a *services/* directory you can either override or create new services with your plugins. Example: *plugins/myplugin/services/mysql.yml* will override the default mysql service while *plugins/myplugin/services/nginx.yml* will define a new service.

Each service added by a plugin must be added in *compose.ini* to be started.

Example of a service:

```
version: '2.2'
services:
   nginx:
        image: nginx
        container_name: ${COMPOSE_PROJECT_NAME}_nginx
        hostname: ${COMPOSE_PROJECT_NAME}_nginx
        networks: [stakkr]
```
## **List of existing plugins**

- [stakkr-composer](https://github.com/edyan/stakkr-composer) : Download and run composer
- [stakkr-sugarcli](https://github.com/inetprocess/stakkr-sugarcli) : Download and run sugarcli
- [stakkr-phing](https://github.com/edyan/stakkr-phing) : Download and run Phing

# **Custom Services**

### **Overview**

If you need a specific service that is not included in stakkr by default, you can add a yml file into services/ directory.

### **Write a Service**

A stakkr service respects the docker-compose standard, plus a few customizations.

Some rules:

- The yaml file must be named with the same name than the service
- That name will help to define the name of the service in conf/compose.ini
- You are free to add everything you want to conf/compose.ini
- A configuration parameter such as php.ram generates an environment variable that looks like DOCKER\_PHP\_RAM.

#### **Example**

Let's make an nginx service. The file will be located into services/ as nginx.yml.

```
version: '2'
services:
   nginx:
       image: nginx:${DOCKER_NGINX_VERSION}
       mem_limit: ${DOCKER_NGINX_RAM}
        container_name: ${COMPOSE_PROJECT_NAME}_nginx
       hostname: ${COMPOSE_PROJECT_NAME}_nginx
       networks: [stakkr]
```
<span id="page-20-2"></span>ports:  $-$  "8080:80"

Now in conf/compose.ini:

```
services=nginx
nginx.version=1.13-alpine
nginx.ram=256M
```
Restart:

```
$ stakkr restart --recreate
$ stakkr status
```
To run a command, use the standard exec wrapper:

```
$ stakkr exec nginx cat /etc/nginx/nginx.conf
```
# **Stakkr's code structure**

Stakkr works with a few modules / classes:

### <span id="page-20-0"></span>**Module stakkr.actions**

Stakkr main controller. Used by the CLI to do all its actions

```
class stakkr.actions.StakkrActions(base_dir: str, ctx: dict)
     Main class that does actions asked in the cli
```
**console**(*container: str*, *user: str*, *tty: bool*) Enter a container (stakkr allows only apache / php and mysql)

**exec\_cmd**(*container: str*, *user: str*, *args: tuple*, *tty: bool*) Run a command from outside to any container. Wrapped into /bin/sh

**get\_services\_ports**()

Once started, stakkr displays a message with the list of launched containers.

- **start**(*pull: bool*, *recreate: bool*) If not started, start the containers defined in config
- **status**()

Returns a nice table with the list of started containers

```
stop()
```
If started, stop the containers defined in config. Else throw an error

### <span id="page-20-1"></span>**Module stakkr.command**

A command wrapper to get a live output displayed. Useful when you need to write a plugin that outputs some progress or info.

stakkr.command.**launch\_cmd\_displays\_output**(*cmd: list*, *print\_msg: bool = True*, *print\_err: bool = True*, *err\_to\_out: bool = False*) Launch a command and displays conditionnaly messages and / or errors

<span id="page-21-2"></span>stakkr.command.**verbose**(*display: bool*, *message: str*) Display a message if verbose is On

### <span id="page-21-0"></span>**Module stakkr.configreader**

Simple Config Reader

```
class stakkr.configreader.Config(config_file: str = None)
     Parser of Stakkr. Set default values and validate conf/compose.ini with conf/configspec.ini
```
**display\_errors**() Display errors in STDOUT

**read**()

Read the default values and overriden ones

## <span id="page-21-1"></span>**Module stakkr.docker\_actions**

Docker functions to get info about containers

```
stakkr.docker_actions.add_container_to_network(container: str, network: str)
     Attach a container to a network
```
stakkr.docker\_actions.**block\_ct\_ports**(*service: str*, *ports: list*, *project\_name: str*) → tuple Run iptables commands to block a list of port on a specific container

```
stakkr.docker_actions.check_cts_are_running(project_name: str)
     Throws an error if cts are not running
```

```
stakkr.docker_actions.container_running(container: str)
     Returns True if the container is running else False
```

```
stakkr.docker_actions.create_network(network: str)
    Create a Network
```

```
stakkr.docker_actions.qet_api_client()
     Returns the API client or initialize it
```

```
stakkr.docker_actions.get_client()
     Returns the client or initialize it
```

```
stakkr.docker_actions.get_ct_item(compose_name: str, item_name: str)
     Get a value from a container, such as name or IP
```

```
stakkr.docker_actions.get_ct_name(container: str)
     Returns the system name of a container, generated by docker-compose
```

```
stakkr.docker_actions.get_running_containers(project_name: str) → tuple
     Get the number of running containers and theirs details for the current stakkr instance
```
- stakkr.docker\_actions.**get\_running\_containers\_name**(*project\_name: str*) → list Get a list of compose names of running containers for the current stakkr instance
- stakkr.docker\_actions.**get\_subnet**(*project\_name: str*) Find the subnet of the current project

```
stakkr.docker_actions.get_switch_ip()
     find the main docker daemon IP to add routes
```

```
stakkr.docker_actions.guess_shell(container: str) → str
     By searching for binaries, guess what could be the primary shell available
```

```
stakkr.docker_actions.network_exists(network: str)
     True if a network exists in docker, else False
```
### <span id="page-22-0"></span>**Module stakkr.package\_utils**

Gives useful information about the current virtualenv, files locations if stakkr is installed as a package or directly cloned

```
stakkr.package_utils.get_dir(dirname: str)
     Detects if stakkr is a package or a clone and gives the right path for a directory
```

```
stakkr.package_utils.get_file(dirname: str, filename: str)
     Detects if stakkr is a package or a clone and gives the right path for a file
```

```
stakkr.package_utils.get_venv_basedir()
     Returns the base directory of the virtualenv, useful to read configuration and plugins
```
### <span id="page-22-1"></span>**Module stakkr.plugins**

Module used by setup.py to find plugins to load with click

```
stakkr.plugins.add_plugins()
     Read the plugins directory, get the subfolders from it and look for .py files
```
# CHAPTER 3

Indices and tables

- <span id="page-24-0"></span>• genindex
- modindex

# Python Module Index

# <span id="page-26-0"></span>s

stakkr.actions, [17](#page-20-0) stakkr.command, [17](#page-20-1) stakkr.configreader, [18](#page-21-0) stakkr.docker\_actions, [18](#page-21-1) stakkr.package\_utils, [19](#page-22-0) stakkr.plugins, [19](#page-22-1)

# Index

# Symbols

#### –version

stakkr command line option, [11](#page-14-0) -c, –config <config> stakkr command line option, [11](#page-14-0) stakkr-compose command line option, [11](#page-14-0)

-d, –debug, –no-debug

stakkr command line option, [11](#page-14-0)

#### -f, –force

docker-clean command line option, [10](#page-13-0) stakkr-init command line option, [14](#page-17-0)

#### -p, –pull

stakkr-restart command line option, [13](#page-16-0) stakkr-start command line option, [14](#page-17-0)

-r, –recreate stakkr-restart command line option, [13](#page-16-0) stakkr-start command line option, [14](#page-17-0)

-t, –tty, –no-tty

stakkr-console command line option, [11](#page-14-0) stakkr-exec command line option, [12](#page-15-0) stakkr-mysql command line option, [13](#page-16-0)

-u, –user <user> stakkr-console command line option, [11](#page-14-0) stakkr-exec command line option, [12](#page-15-0)

-v, –verbose docker-clean command line option, [10](#page-13-0) stakkr command line option, [11](#page-14-0)

# A

ACTION

stakkr-dns command line option, [12](#page-15-0) add container to network() (in module stakkr.docker\_actions), [18](#page-21-2) add\_plugins() (in module stakkr.plugins), [19](#page-22-2)

## B

block\_ct\_ports() (in module stakkr.docker\_actions), [18](#page-21-2)

# $\mathcal{C}$

check\_cts\_are\_running() (in module stakkr.docker\_actions), [18](#page-21-2) COMMAND stakkr-compose command line option, [11](#page-14-0) stakkr-exec command line option, [12](#page-15-0) stakkr-mysql command line option, [13](#page-16-0) Config (class in stakkr.configreader), [18](#page-21-2) console() (stakkr.actions.StakkrActions method), [17](#page-20-2) CONTAINER stakkr-console command line option, [11](#page-14-0) stakkr-exec command line option, [12](#page-15-0) container\_running() (in module stakkr.docker\_actions), [18](#page-21-2) create\_network() (in module stakkr.docker\_actions), [18](#page-21-2)

# D<sub>D</sub>

display\_errors() (stakkr.configreader.Config method), [18](#page-21-2) docker-clean command line option -f, –force, [10](#page-13-0) -v, –verbose, [10](#page-13-0)

# E

exec\_cmd() (stakkr.actions.StakkrActions method), [17](#page-20-2)

# G

get\_api\_client() (in module stakkr.docker\_actions), [18](#page-21-2) get\_client() (in module stakkr.docker\_actions), [18](#page-21-2) get\_ct\_item() (in module stakkr.docker\_actions), [18](#page-21-2) get\_ct\_name() (in module stakkr.docker\_actions), [18](#page-21-2) get\_dir() (in module stakkr.package\_utils), [19](#page-22-2) get file() (in module stakkr.package utils), [19](#page-22-2) get running containers() (in module stakkr.docker\_actions), [18](#page-21-2) get running containers name() (in module stakkr.docker\_actions), [18](#page-21-2) get\_services\_ports() (stakkr.actions.StakkrActions method), [17](#page-20-2)

get\_subnet() (in module stakkr.docker\_actions), [18](#page-21-2)

get switch ip() (in module stakkr.docker actions), [18](#page-21-2) get\_venv\_basedir() (in module stakkr.package\_utils), [19](#page-22-2) guess\_shell() (in module stakkr.docker\_actions), [18](#page-21-2)

# L

launch\_cmd\_displays\_output() (in module stakkr.command), [17](#page-20-2)

# N

network\_exists() (in module stakkr.docker\_actions), [19](#page-22-2)

# R

read() (stakkr.configreader.Config method), [18](#page-21-2)

# S

```
stakkr command line option
    –version, 11
    -c, –config <config>, 11
    -d, –debug, –no-debug, 11
    -v, –verbose, 11
stakkr-compose command line option
    -c, –config <config>, 11
    COMMAND, 11
stakkr-console command line option
    -t, -tty, -no-tty, 11-u, -user \ltuser>11
    CONTAINER, 11
stakkr-dns command line option
    ACTION, 12
stakkr-exec command line option
    -t, –tty, –no-tty, 12
    -u, –user <user>, 12
    COMMAND, 12
    CONTAINER, 12
stakkr-init command line option
    -f, –force, 14
stakkr-mysql command line option
    -t, -tty, -13
    COMMAND, 13
stakkr-restart command line option
    -p, –pull, 13
    -r, –recreate, 13
stakkr-start command line option
    -p, –pull, 14
    -r, –recreate, 14
stakkr.actions (module), 17
stakkr.command (module), 17
stakkr.configreader (module), 18
18
19
stakkr.plugins (module), 19
StakkrActions (class in stakkr.actions), 17
start() (stakkr.actions.StakkrActions method), 17
```
status() (stakkr.actions.StakkrActions method), [17](#page-20-2) stop() (stakkr.actions.StakkrActions method), [17](#page-20-2)

## $\mathsf{V}$

verbose() (in module stakkr.command), [17](#page-20-2)